- 1。官网下载
- 1。进入官网

coincola从2020年4月开始升级网站服务。升级后,请通过以下方式访问网站:

 $\bullet$ 

国内用户访问官方备用域名(无需科学上网)https://www.coincola.info

您可以使用海外线路继续访问原始域名(需要科学互联网访问)https://www.coincol a.com

applicationdownloadlink:https://www.coincola.info/app/download

2.Pulldownthehomepageandfind"Downloadtheapplication",选择APPStore 下载或GooglePlay下载

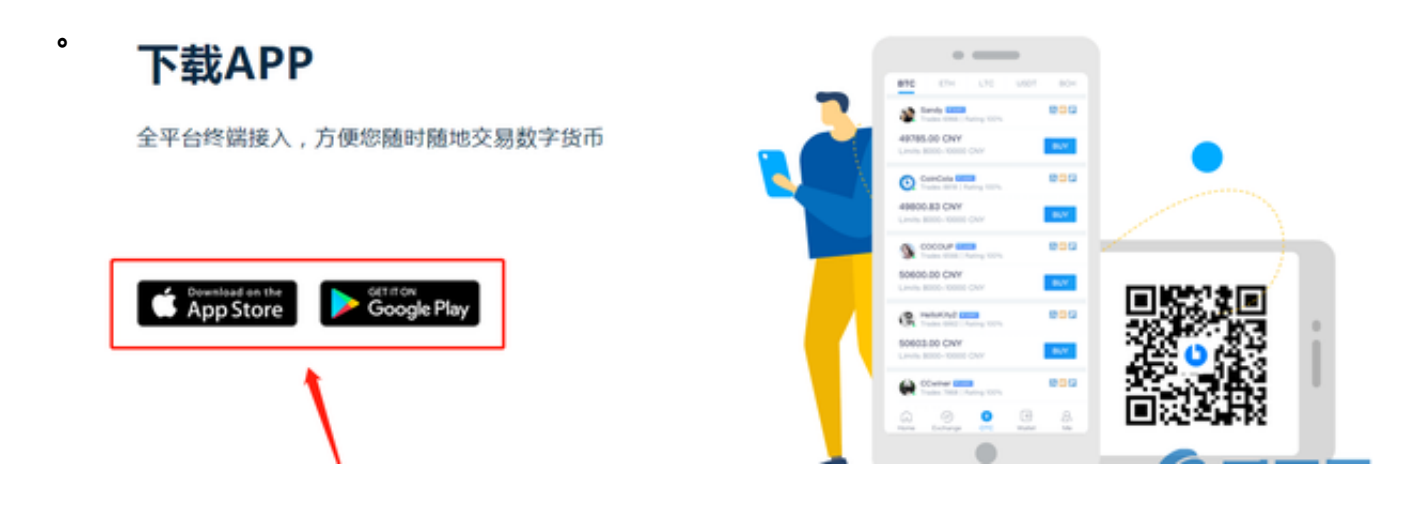

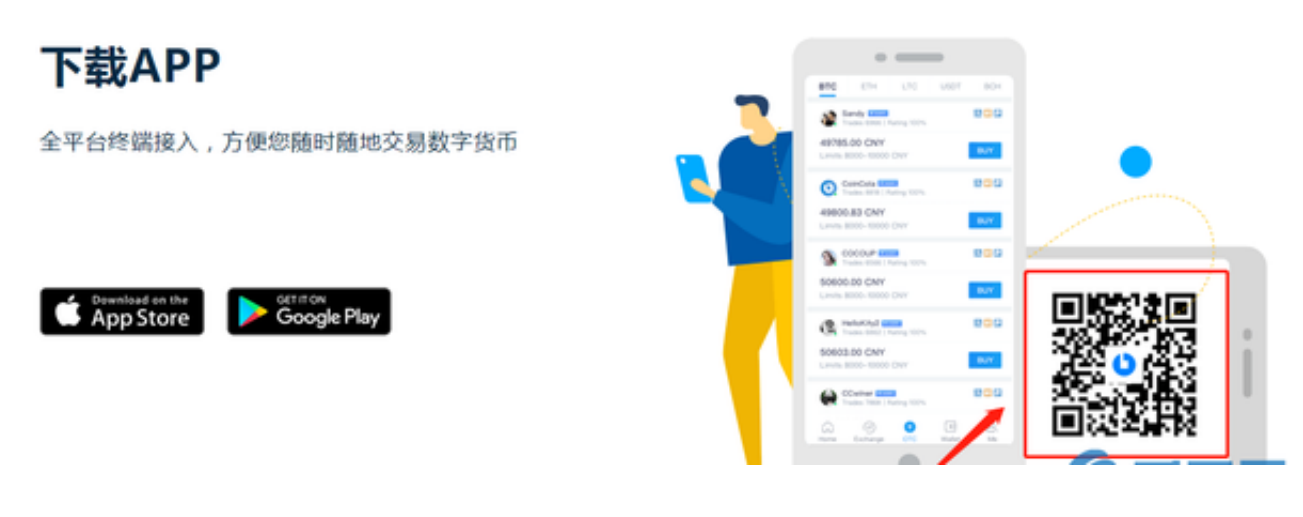

3。微信扫码,浏览器下载

。二、科盈可乐

APP下载链接(安卓和苹果都可以,浏览器打开):https://www.coincola.info/app/d ownload.

3。可口可乐APP下载注意事项:

现在喜欢一个:下载页面可以'不要总是装得满满的。可能是浏览器兼容性 问题。你可以试着换个浏览器。

现象二:点击&quot下载&quot而且没有回应。,建议换个网络或者换个浏览器再 下载试试。

[安卓APP]建议从科盈可乐官网下载。

[IOS苹果App]使用非大陆苹果账号ID在苹果应用商店下载。

[如何增加对苹果的信任's手机?]设置-通用-设备管理-企业应用-找到你需要信任的软件-点击信任。

- 四、科盈可乐如何注册?(APP版)
- 1。打开CoinCola应用。请参见上文了解如何下载该应用程序。
- 2. 输入&quot我的&quot第

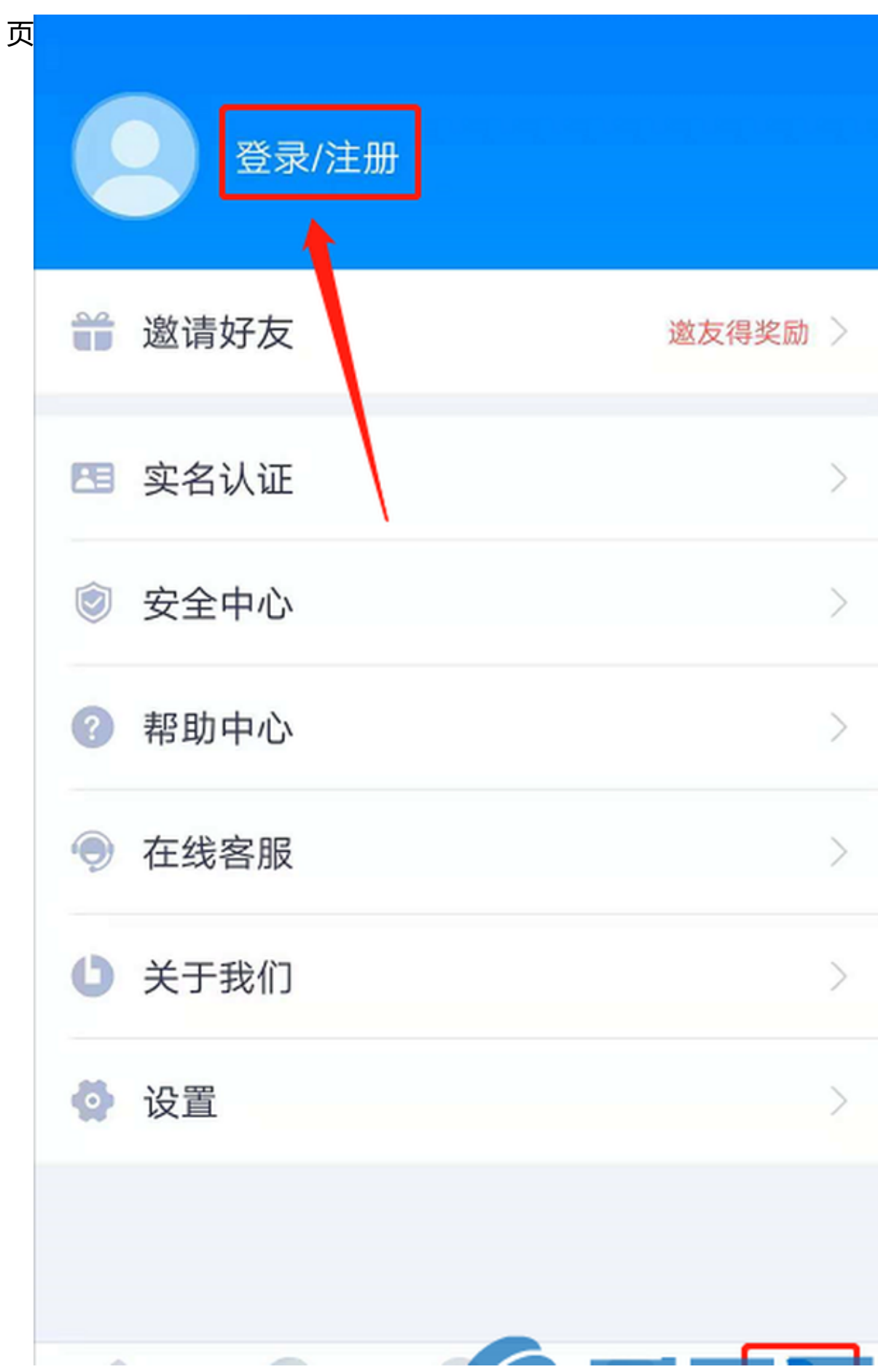

3。单击

 $\bullet$ 

4。进入登录页面,点击左下角的

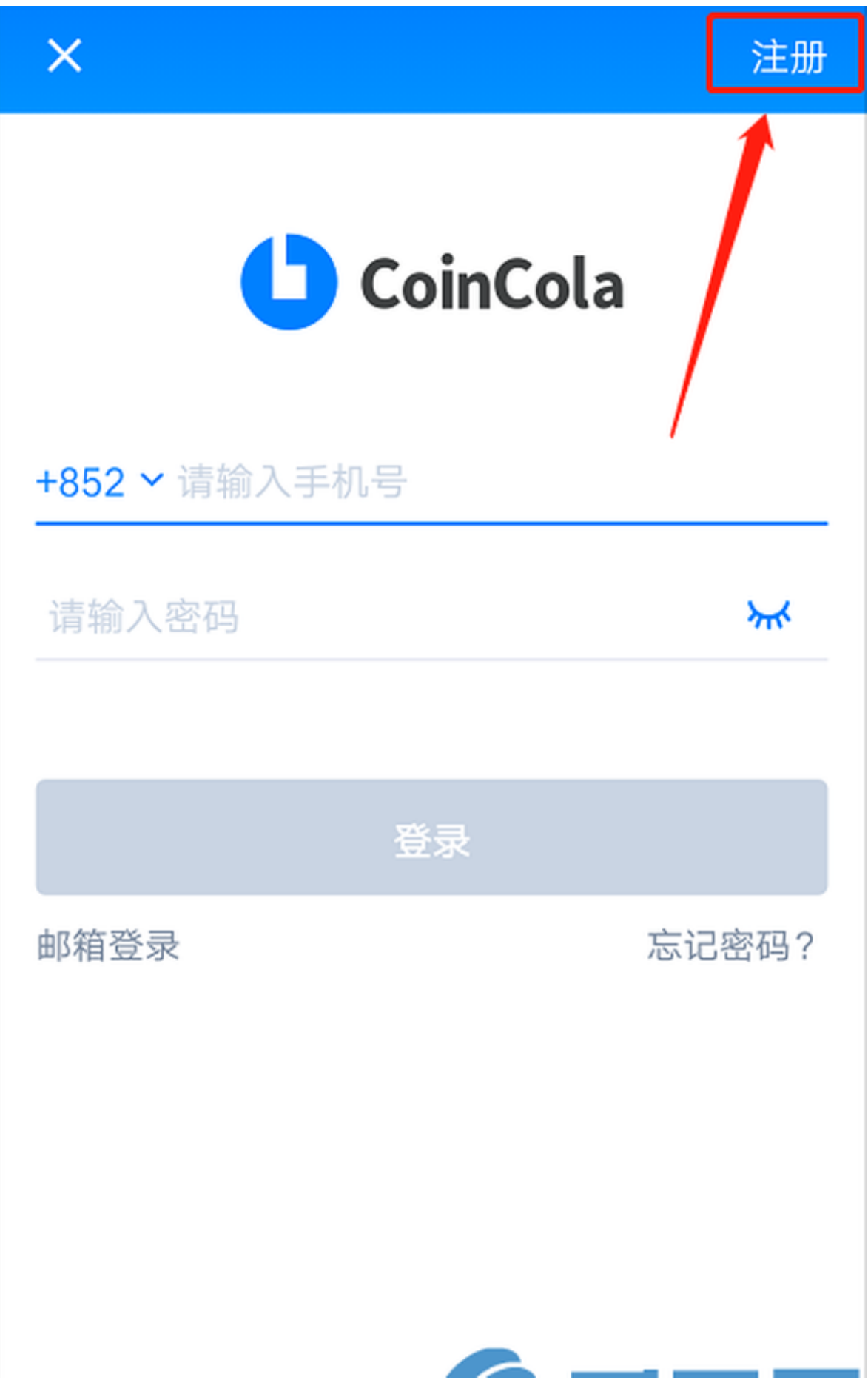

## 5。进入注册页面

1)手机注册

选择国家代码(比如中国是86),填写手机号码,点击获取验证码,输入验证码,输 入密码,勾选同意,点击&quot注册&quot

[xy

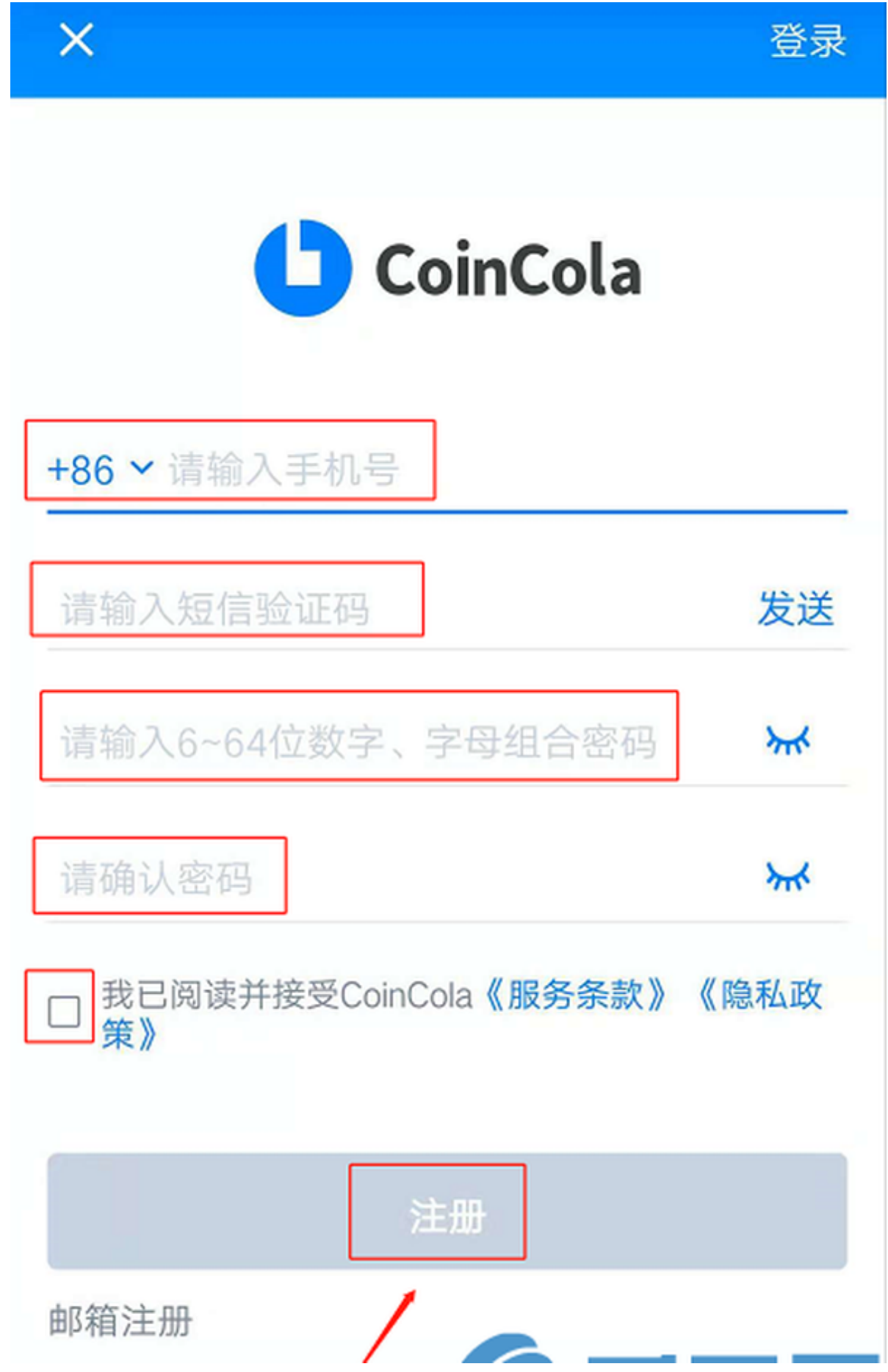

2)邮箱注册

选择国家,输入邮箱账号,点击获取验证码,输入验证码,填写密码并确认,最后 点击&quot注册&quot

。

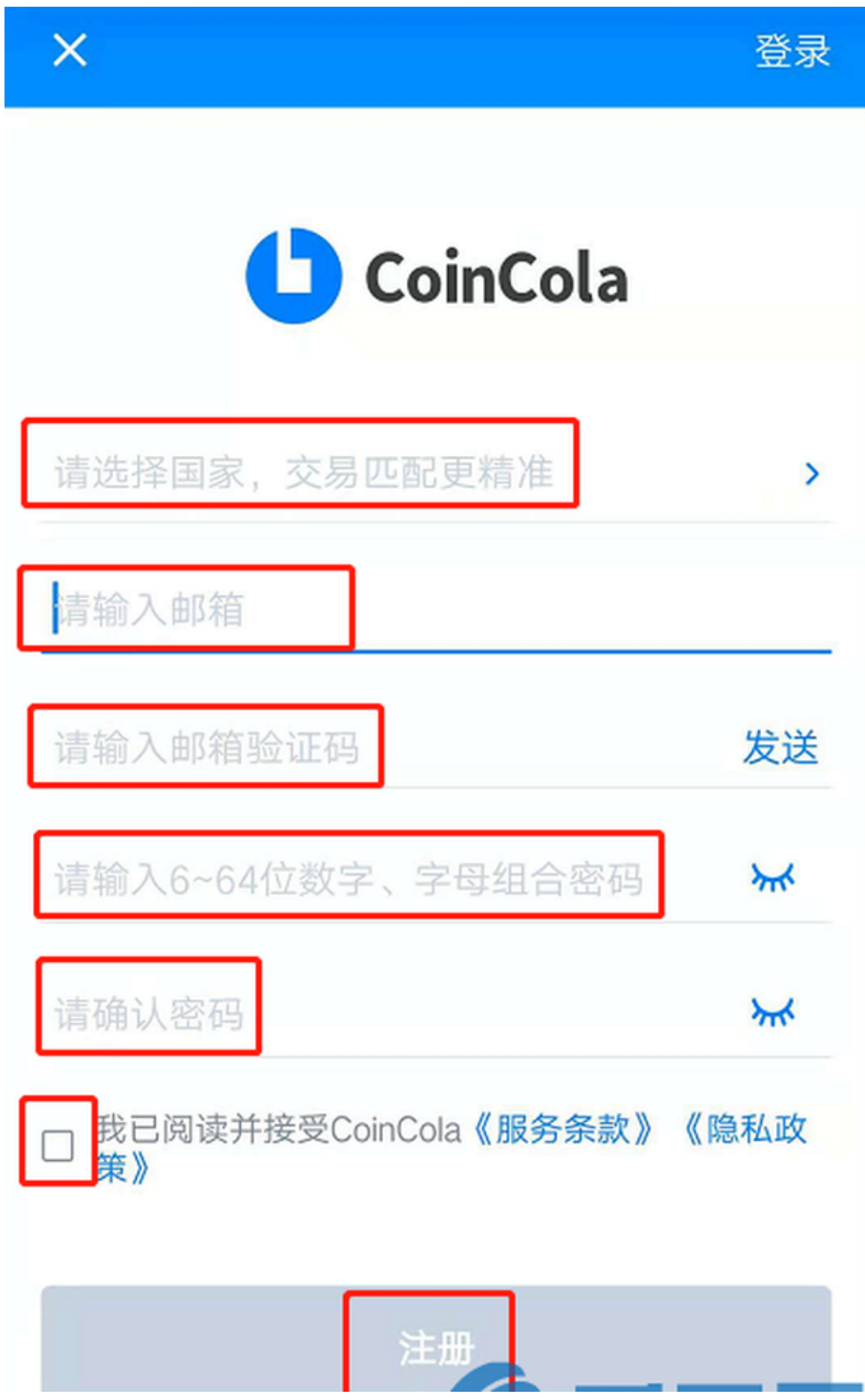